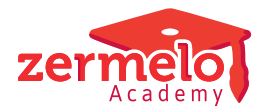

[Artikelen](https://support.zermelo.nl/kb) > [Roosteren](https://support.zermelo.nl/kb/roosteren) > [Atlas](https://support.zermelo.nl/kb/atlas) > [Aandachtspunten bij het downloaden van een](https://support.zermelo.nl/kb/articles/aandachtspunten-bij-het-downloaden-van-een-atlasopdracht) [Atlasopdracht](https://support.zermelo.nl/kb/articles/aandachtspunten-bij-het-downloaden-van-een-atlasopdracht)

Aandachtspunten bij het downloaden van een Atlasopdracht Zermelo - 2024-09-16 - [Atlas](https://support.zermelo.nl/kb/atlas)

Omdat Atlas voor u kan roosteren of clusteren terwijl u zelf verder gaat met werkzaamheden in het roosterbestand, kan het voorkomen dat het (later) downloaden van een Atlasopdracht tot problemen leidt in uw rooster. Met alle andere automaten heeft u dit probleem niet omdat deze verder werken in het roosterbestand onmogelijk maken. Belangrijk is dat u zich er van bewust bent dat het downloaden van een Atlasopdracht, met daarin verouderde gegevens, soms tot problemen kan leiden.

We leggen u hier uit welke problemen u kunt tegenkomen bij het downloaden van een Atlasopdracht.

**DESKTOP** 

**Roosteren > Roosteren (Pro)**

Problemen van Atlasopdrachten afvangen

Om problemen bij het downloaden van Atlasopdrachten te voorkomen, worden een aantal veel voorkomende situaties nu afgevangen. Wanneer u een Atlasopdracht wilt downloaden en er is een mogelijk probleem met de integriteit van de data, dan wordt daar nu in veel gevallen melding van gemaakt, en krijgt u de keuze om eventueel alsnog de Atlasopdracht te downloaden, of om de download te annuleren. Dat ziet er bijvoorbeeld als volgt uit:

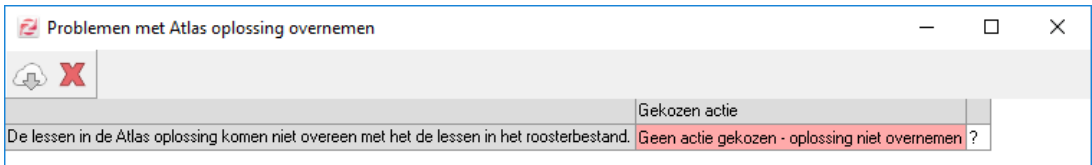

Door in de cel in de kolom Gekozen actie te klikken krijgt u, afhankelijk van het geconstateerde probleem, een of meerdere opties aangeboden waaruit u een keuze kunt maken.

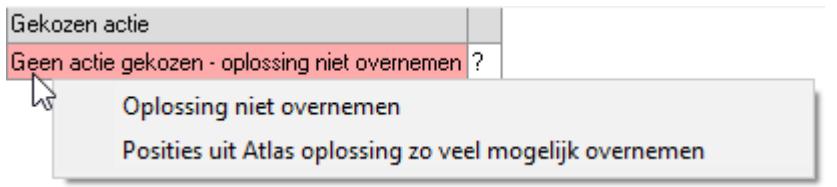

Wanneer u meer inhoudelijke informatie wenst over het geconstateerde probleem dan kunt

u klikken op het vraagteken aan het einde van de regel. U krijgt dan in een nieuw venster een korte uitleg en eventueel gedetailleerde informatie over de lessen die bij het probleem betrokken zijn.

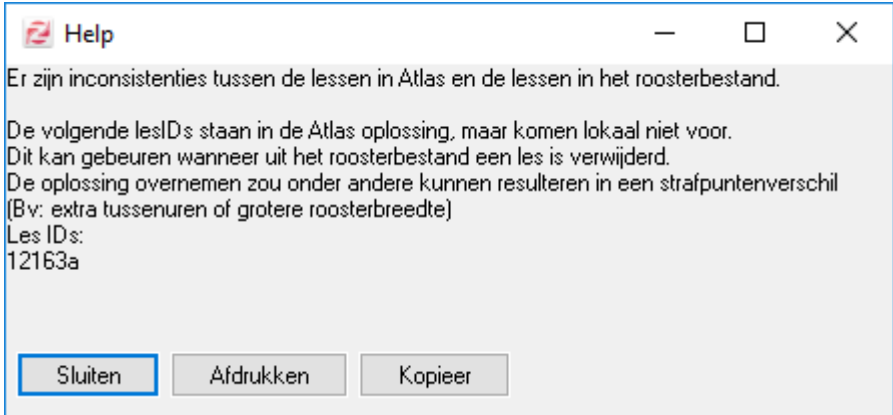

Een download van een Atlasopdracht kan eventueel tot meerdere meldingen leiden. Om de opdracht alsnog te kunnen downloaden dient u per melding een actie te kiezen waarin u aangeeft de oplossing toch over te willen nemen (De kleur van de cel wordt dan groen). Wanneer voor alle problemen een (groene) actie gekozen is wordt de downloadknop actief en kunt u de Atlasopdracht alsnog overnemen.

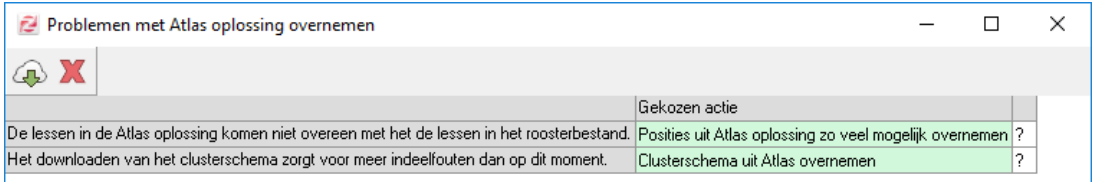

De controles vinden op dit moment plaats op een groot aantal mogelijke problemen, maar er zijn nog situaties denkbaar waarin het overnemen van een Atlasopdracht toch tot problemen kan leiden. U dient er zich nog steeds van bewust te zijn dat er (grote) verschillen kunnen zijn tussen het roosterbestand waarmee u een Atlasopdracht gestart hebt en het huidige roosterbestand in de desktop.

Hieronder geven we u een overzicht van veel voorkomende verschillen die kunnen ontstaan tussen het Atlasrooster en het lokale rooster en wat hiervan de gevolgen in uw rooster kunnen zijn als u een Atlasopdracht overneemt

Plaatsen en optimaliseren met Atlas

**Probleem Mogelijke gevolgen Oplossingen in de**

**software**

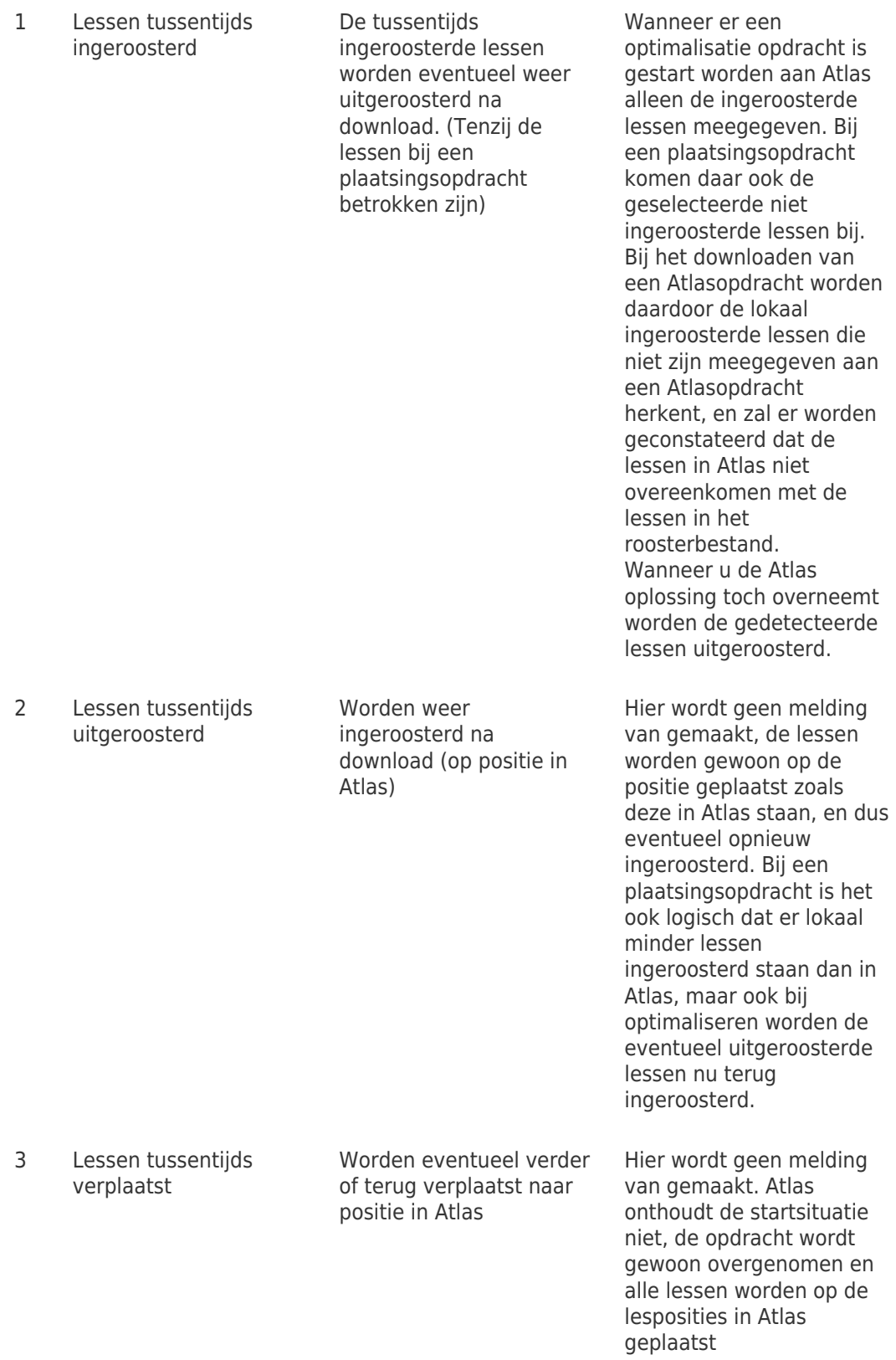

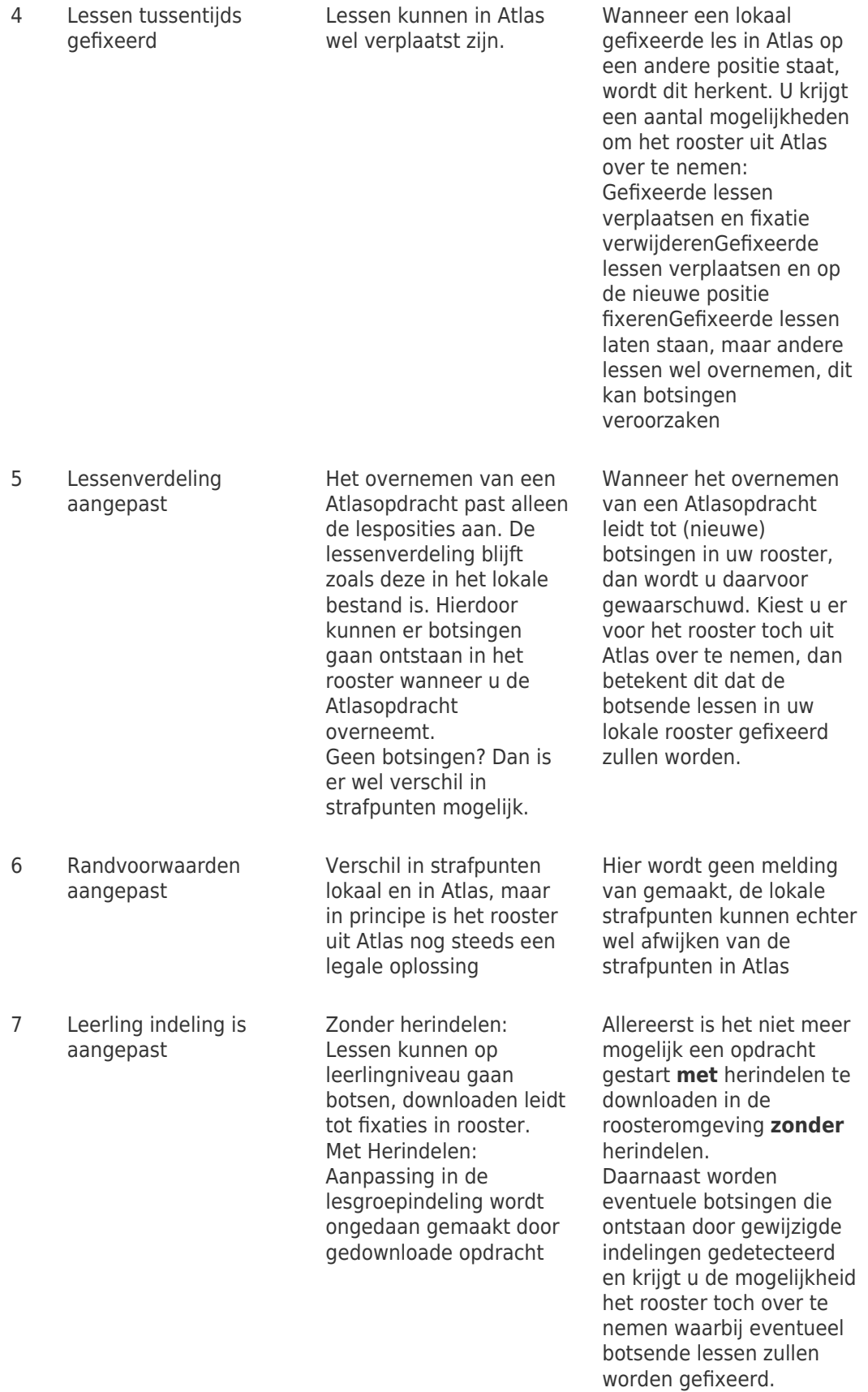

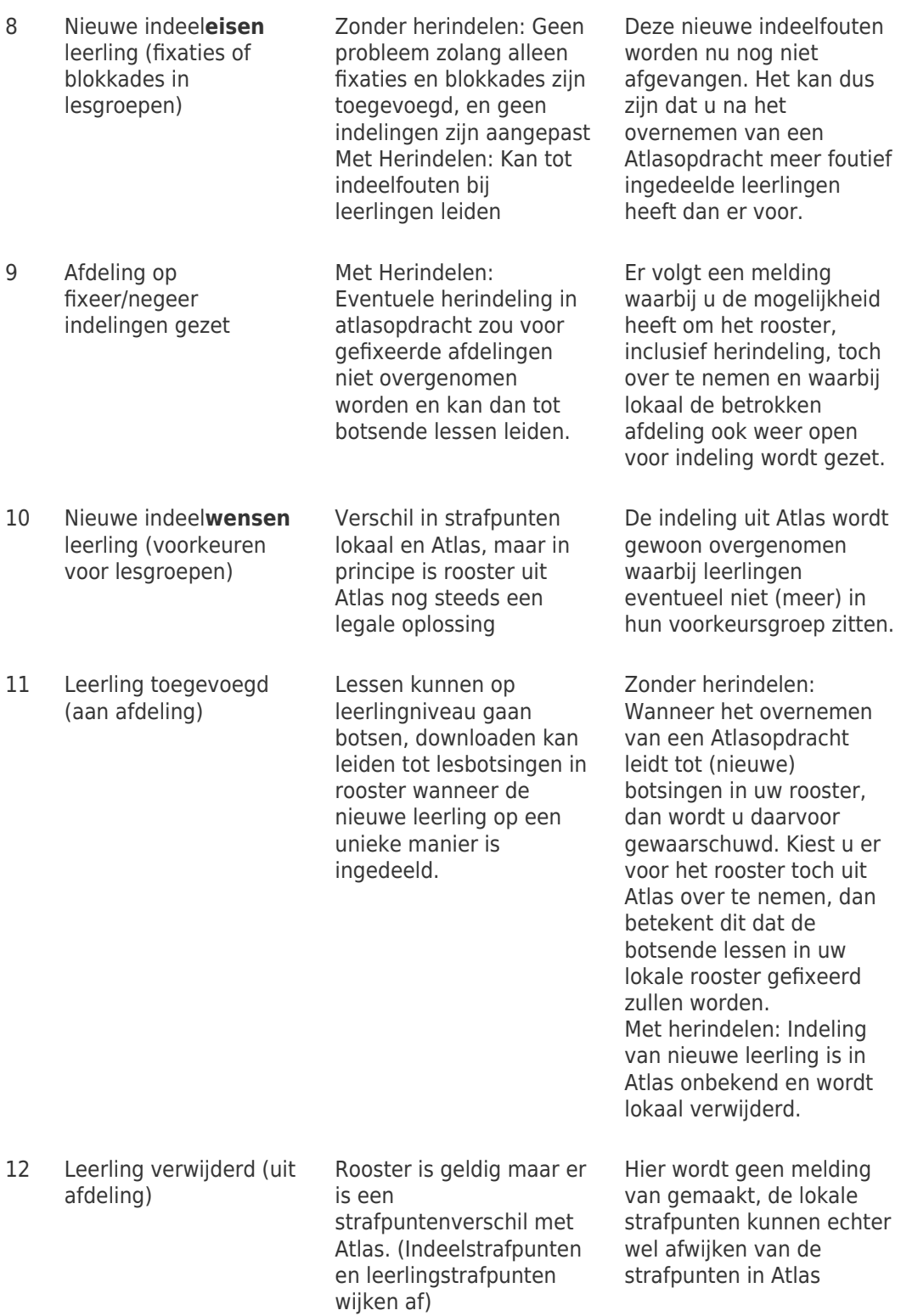

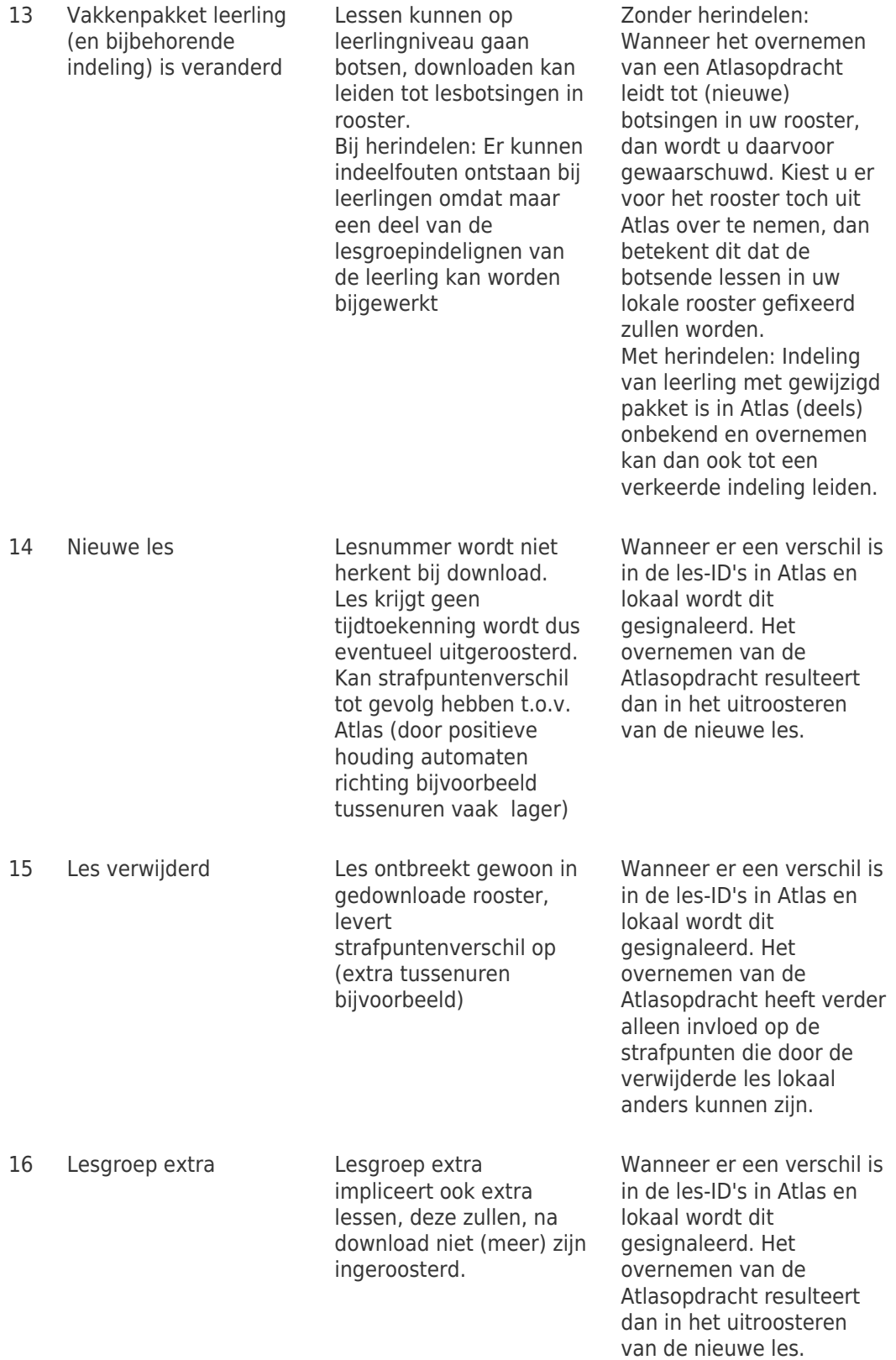

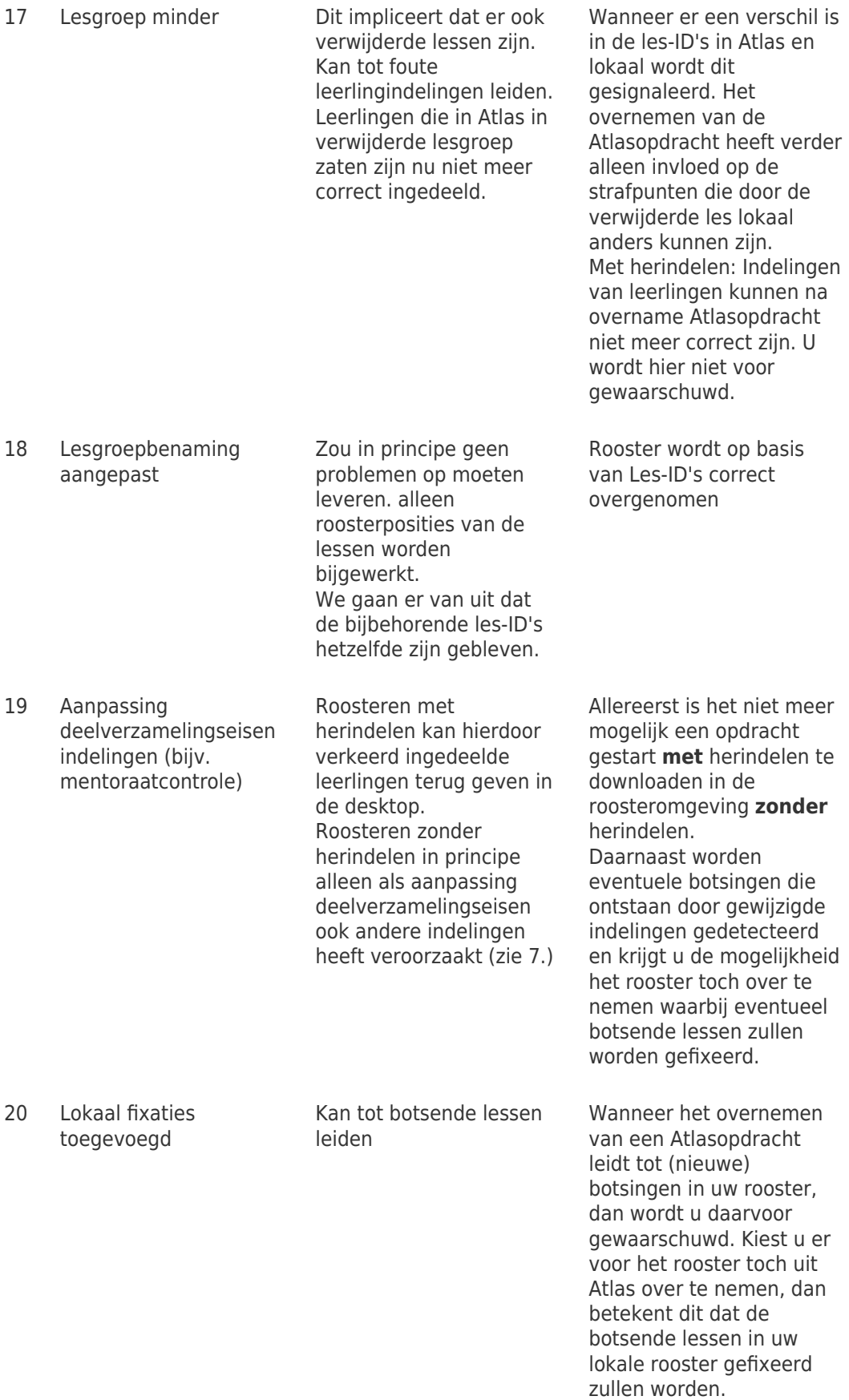

21 Aanmeldingen maatwerkleerlingen Atlas weet niks van aanmeldingen bij maatwerkleerlingen. Deze blijven na download zoals deze lokaal zijn. Dit kan wel Rooster wordt zonder melding overgenomen. Leerlingstrafpunten en indeelstrafpunten kunnen afwijken

Roosterplan met Atlas

Voor het roosterplan met Atlas zijn er in de overname geen extra controles ingebouwd. Omdat het roosterplan feitelijk geen lessen inroostert hebben extra botsingen bijvoorbeeld geen nieuwe fixaties tot gevolg. Er zijn dus geen oplossingen in de software voor dit type Atlasopdracht.

tot andere lokale strafpunten leiden

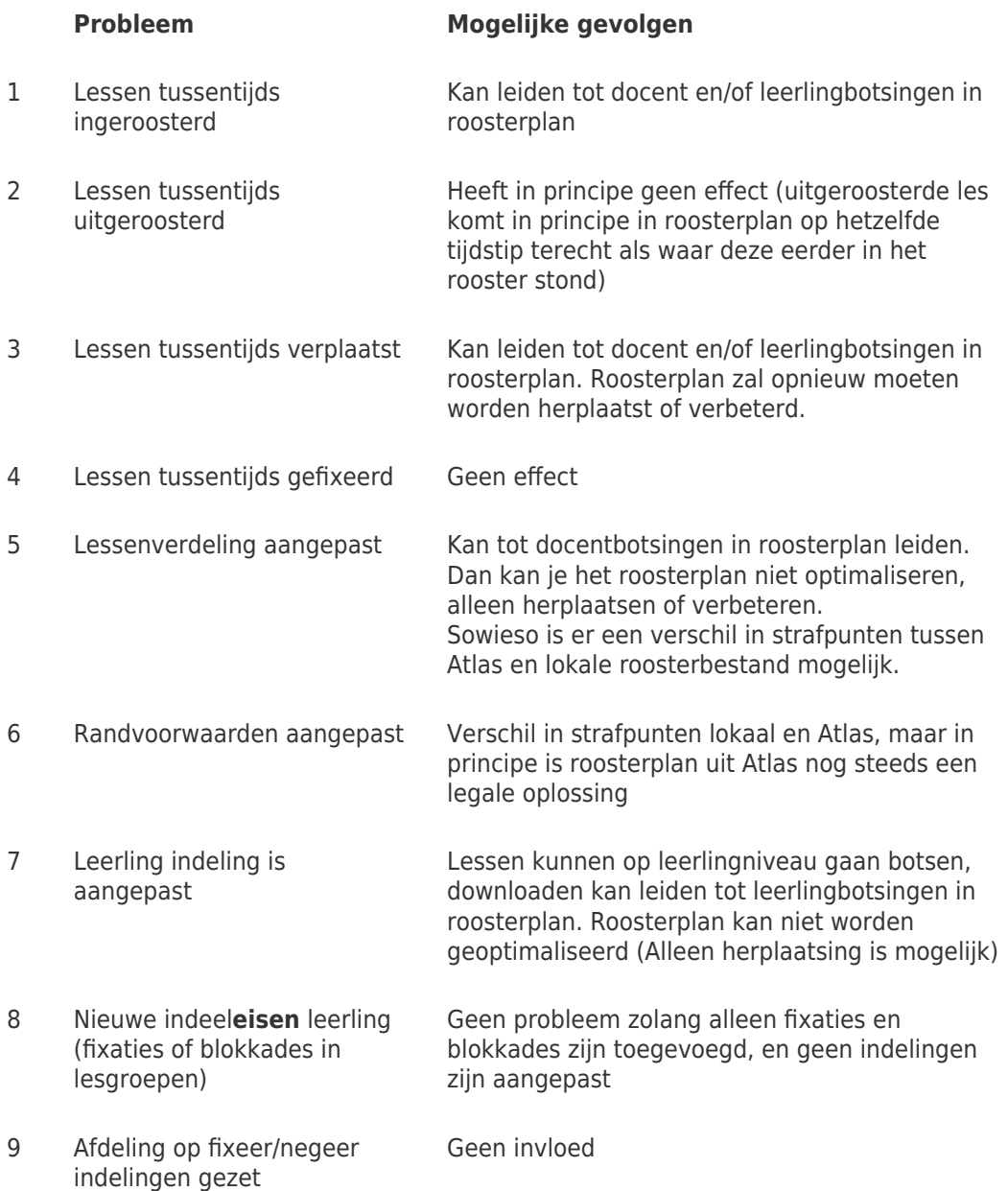

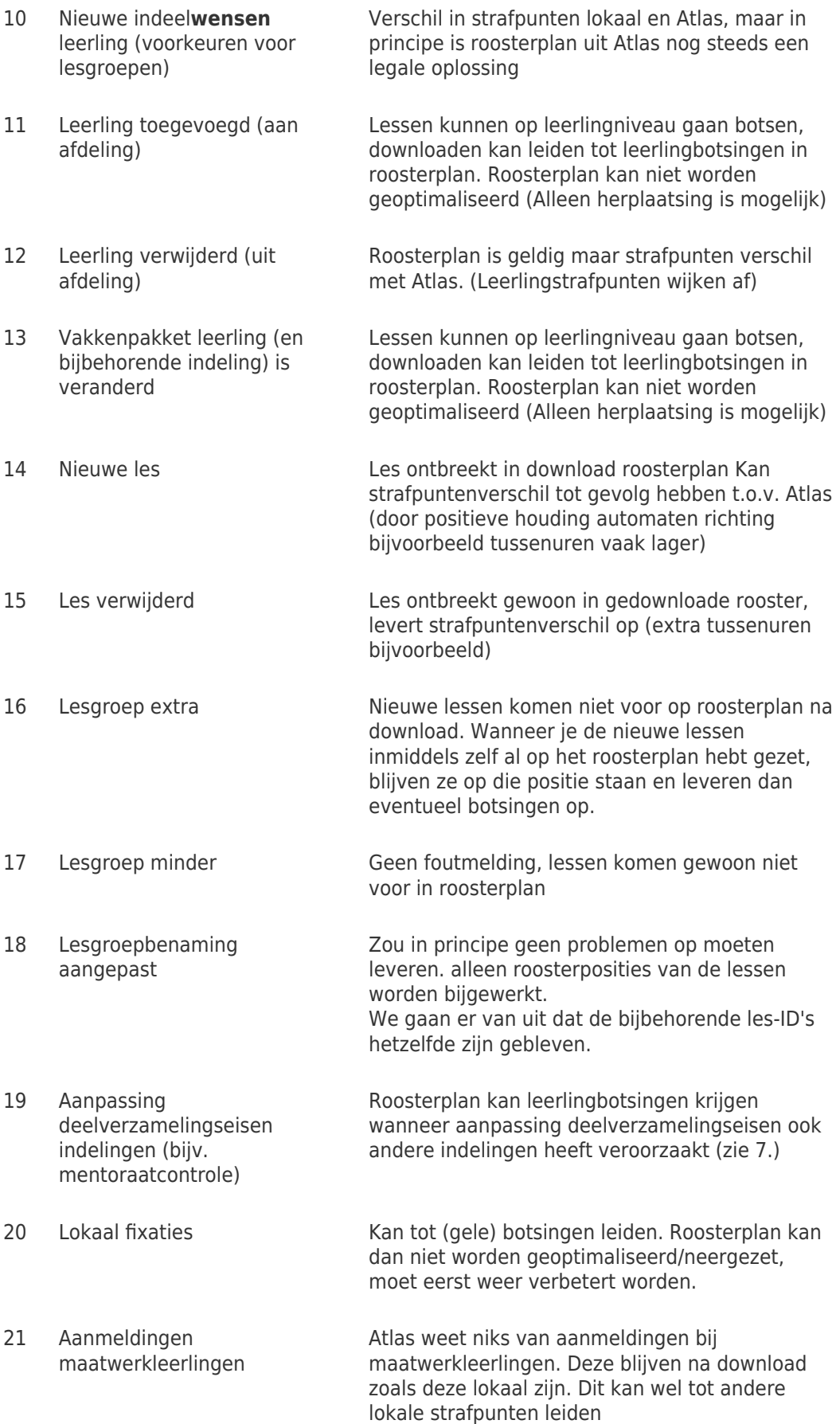

## Clusteren met Atlas

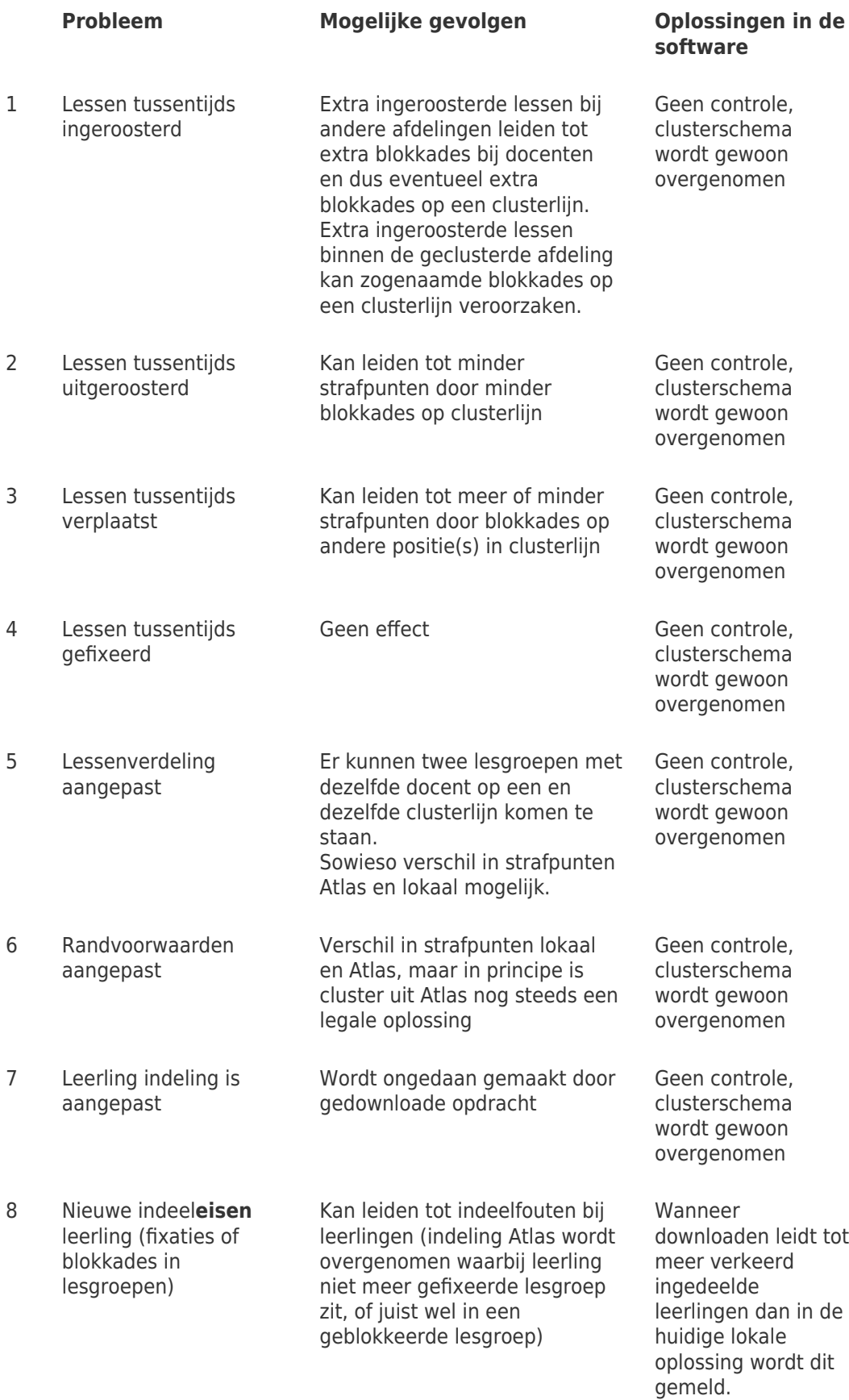

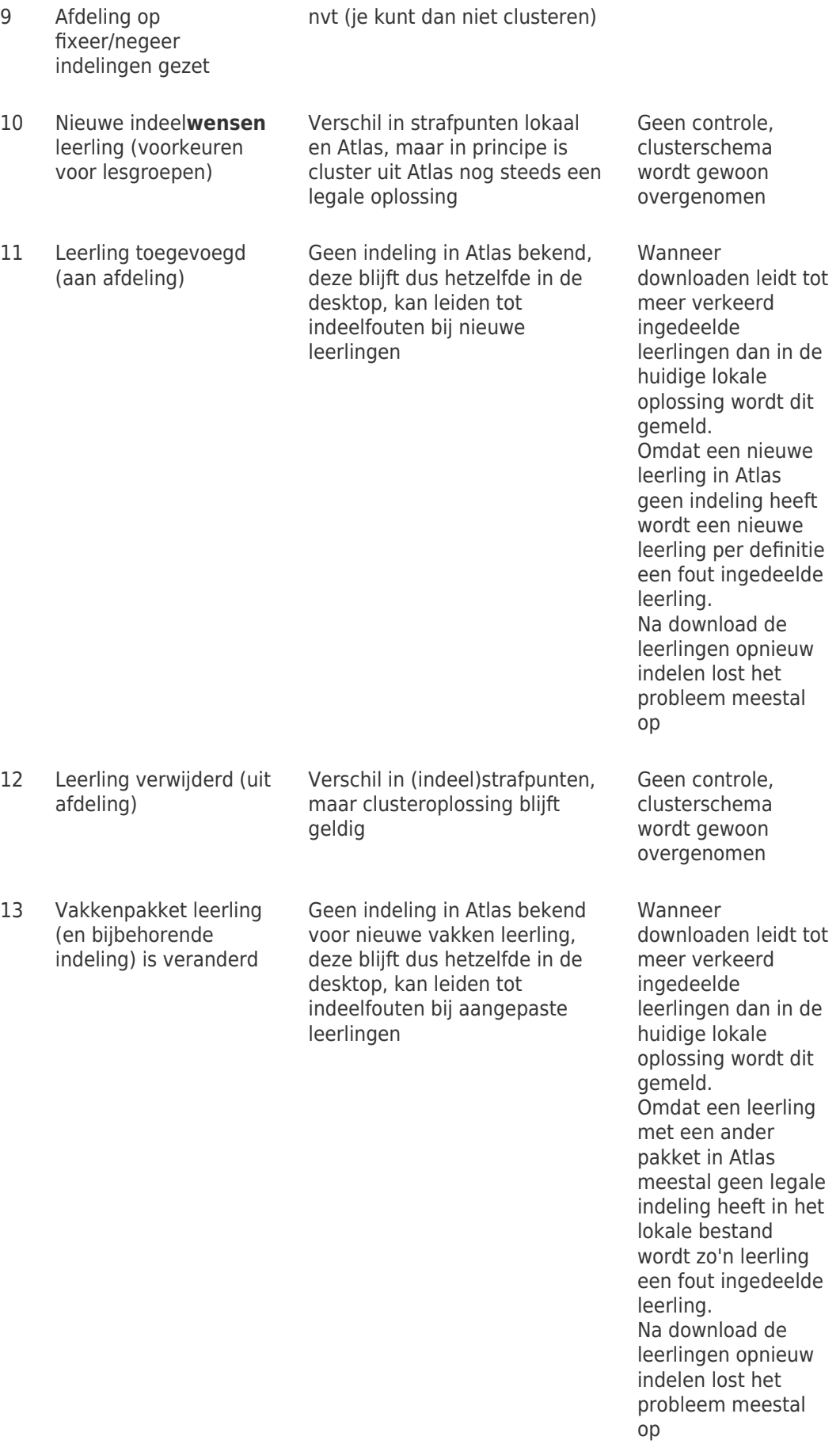

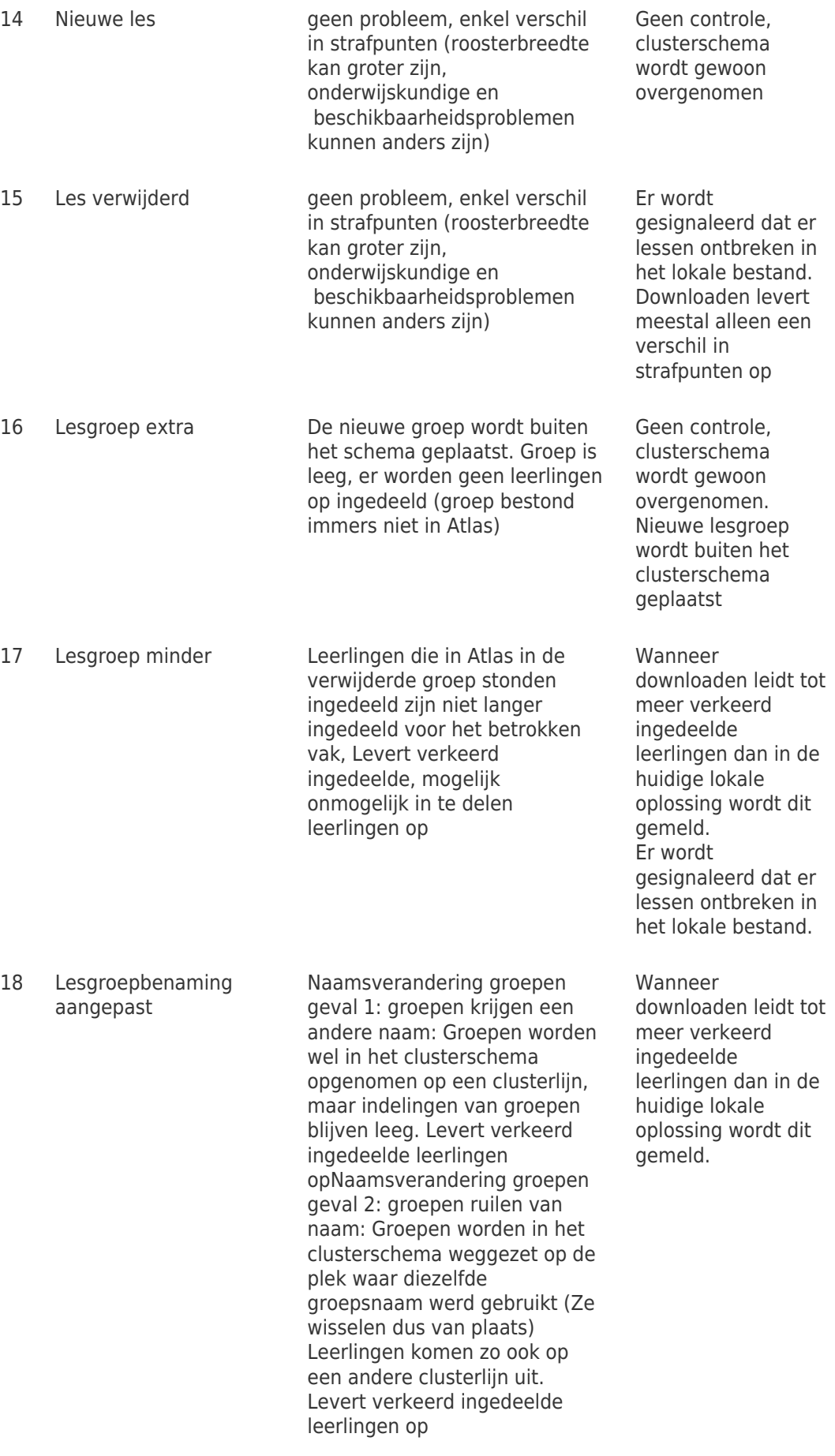

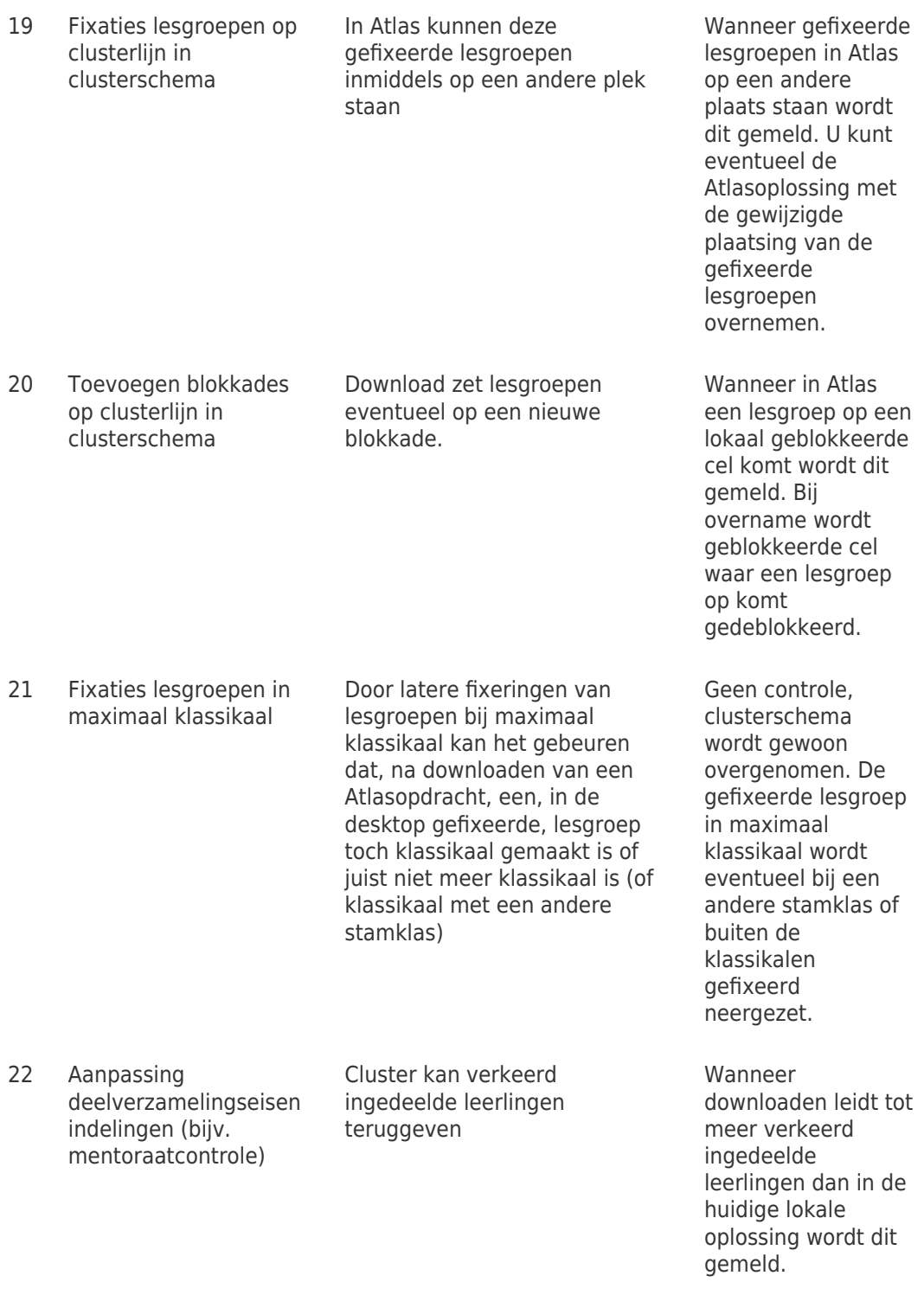

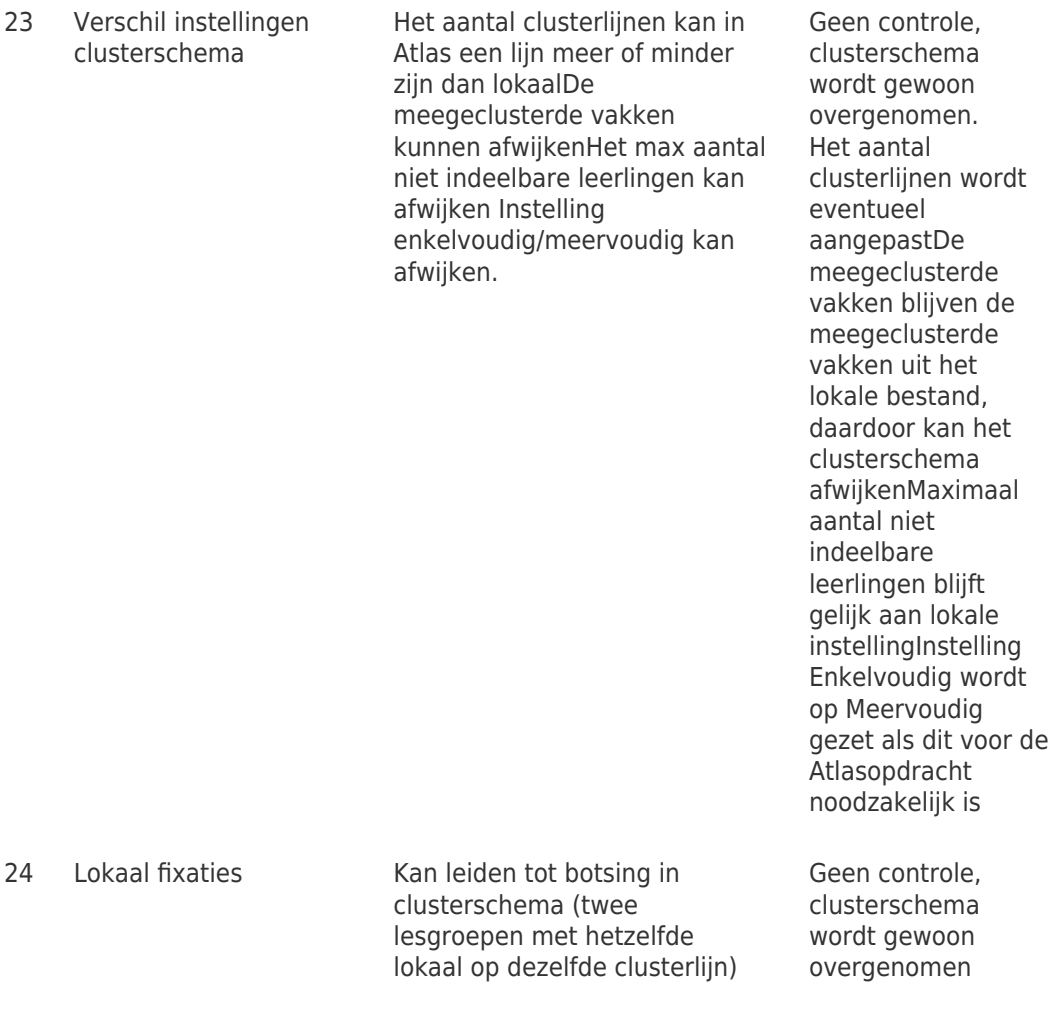